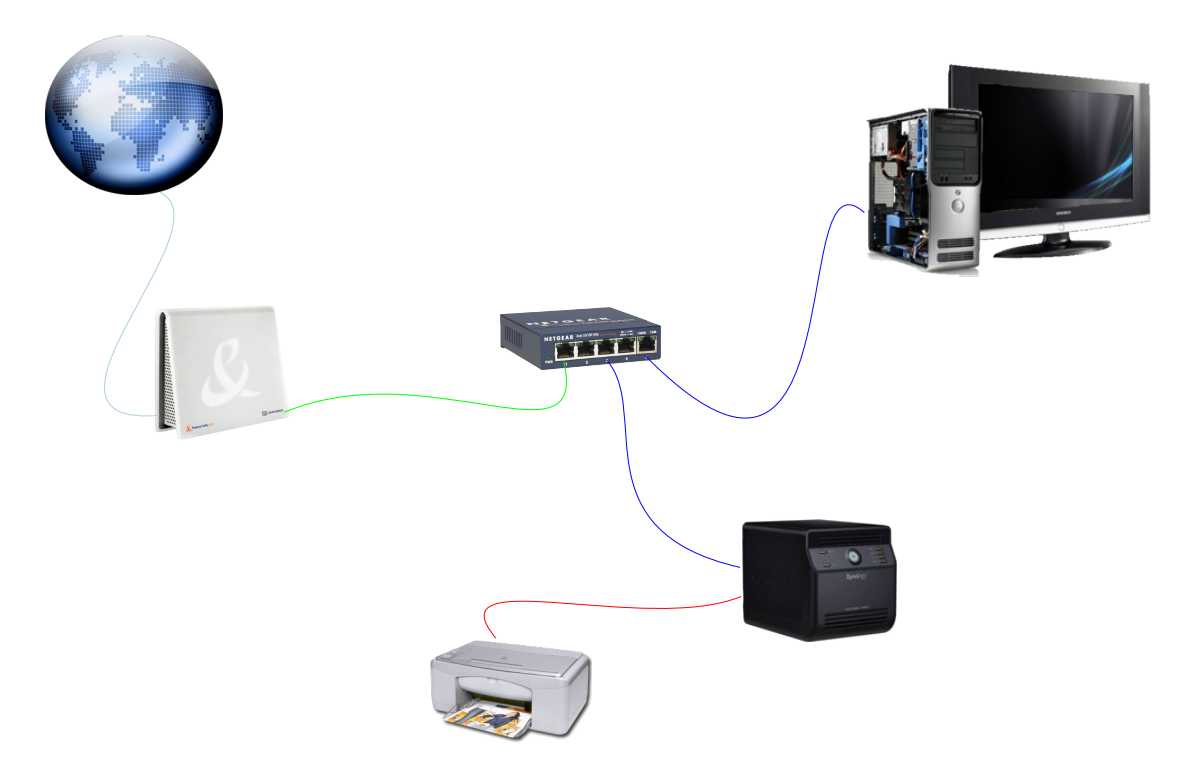

Voici un petit réseau simple, le monde relié a votre réseau local.

Je ne force personne à configurer son réseau comme moi mais je vous apporte juste une configuration qui fonctionne, je passe tout les équipements de ce réseau en IP fixe (pas de serveur DHCP sur box/routeur ou Syno):

- 1) votre Box a l'IP 192.168.1.1
- 2) le syno prendra l'IP 192.168.1.2 (DNS 192.168.1.1 et passerelle 192.168.1.1)
- 3) le PC 192.168.1.11 (DNS 192.168.1.1 et passerelle 192.168.1.1) puis 12, 13 ....pour les PC suivants.
- 4) le tout étant relier par un switch

## Ouverture des ports:

A savoir que toutes les box n'acceptent pas de laisser passer les appels de bouclage. C'est a dire qu'avec votre PC vous essayez de vous connecter sur votre SYNO depuis l'adresse dyndns que vous avez ouvert pour être joignable par tout le monde malgré une IP non fixe. Ces ports sont à ouvrir sur la box/routeur et doivent pointer sur l'adresse IP local du syno.

Nota : lorsque l'on paramètre la livebox celle ci n'accepte pas les blancs dans les « nom de service »

Administration du SYNO depuis l'extérieur :

Ouvrir le port 5001 en TCP pour accéder en https Ouvrir le port 5000 en TCP pour accéder en http

## Accès WEB

Ouvrir le port 80 en TCP pour accéder en http depuis l'internet. Ouvrir le port 443 en TCP pour accéder en https depuis l'internet.

## Accès FTP :

- simplement le 21 et 20 TCP cela implique que les gens qui se connecteront a votre réseau devront configurer leur client FTP en mode ACTIF.

- le 21 et la plage 55536-56559 TCP cela implique que les gens qui se connecteront a votre réseau devront configurer leur client FTP en mode PASSIF.

 -Si vous avez coché TLS/SSL dans l'interface admin du syno, alors le client (filezilla) devra être paramétré de la façon suivante : Type de serveur : FTPS - FTP sur TLS/SSL - Chiffrement **explicite.**

Pour être joint depuis l'extérieur prendre un compte chez Dyndns ou No-Ip et utiliser soit votre box/routeur pour faire remonter l'IP soit utiliser EzInternet du NAS Synology

Pour tester le FTP : http://www.net2ftp.com